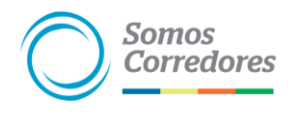

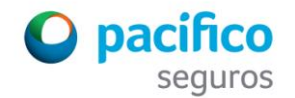

*Actualizado Junio 2017*

## **Procedimiento de Envío de Solicitudes Escaneadas**

Aplica a los **seguros de salud, seguros Oncológicos y EPS Individual**; en caso de **venta nueva, cambio de seguro/plan o inclusión**.

1. Descarga la solicitud **[aquí](https://somoscorredores.pacifico.com.pe/herramientas-de-venta#formatos-para-personas)** o utiliza el block físico.

2. Llena la solicitud con **TODOS los datos requeridos con letra imprenta**. Si la **solicitud** fue **descargada de la web**, el titular del seguro debe **firmar todas las hojas**.

3. Escanea la solicitud, considera lo siguiente:

- **Todas las páginas (incluye el anverso)** de la solicitud en **orden secuencial y orientación vertical.** Si se utiliza la solicitud del block físico, escanear las **páginas originales** (no copia).
- **Nítida y legible** a simple vista.
- **Revisa las imágenes antes de enviar** el correo.
- En formato **.pdf** (no otros formatos)
- En **un solo documento**. El formato de débito automático puede estar en un documento adicional; descárgalo **[aquí.](https://somoscorredores.pacifico.com.pe/herramientas-de-venta#formatos-para-personas)**
- **Peso máximo** del correo (**4 MB**).

4. Envía el documento **(una solicitud por correo electrónico)** al **<ssclima@pacifico.com.pe>**, colocando en el **asunto: "Solicitud escaneada\_Producto"**, como en el ejemplo: "Solicitud escaneada\_Multisalud".

5. Recibirás un número de trámite con el que se confirma el inicio de evaluación de la solicitud.

6. Si elegiste enviar la "solicitud escaneada", nos basta con este envío; es decir **ya no se debe entregar la solicitud física** en las instalaciones de Pacífico.

**Nota:** En caso la solicitud enviada **no cumpla con las consideraciones** mencionadas líneas arriba, **será devuelta** sobre el mismo correo enviado. De modo que la solicitud tendrá que **corregirse y escanearse** todas las páginas.